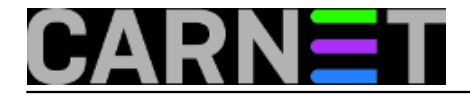

## **Upute za početnike: Prijava na sustav**

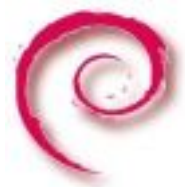

Na linux sustav se prijavljujemo putem SSH protokola (ili direktno putem tipkovnice na poslužitelju - konzoli). SSH protokol podržavaju i Windows klijenti, a najpopularniji je besplatni PuTTy kojeg možete skinuti sa adrese<http://the.earth.li/~sgtatham/putty/latest/x86/putty.exe> [1]. Program ne traži instalaciju na računalo, i može se odmah pokrenuti.

Nakon pokretanja PuTTyja, u polje Hostname upisujete adresu poslužitelja na kojeg se želite spojiti. Ukoliko nešto nije u redu s DNS-om, možete upisati i brojčanu, IP adresu. Ukoliko se ni tada ne uspijete spojiti, ili je poslužitelj u kvaru ili je prekinut link prema njemu ili imate pogrešne podatke za spajanje.

Ukoliko je sve u redu, pojavit će se upit "Login as:" (ili "Username") i kasnije "Password", gdje trebate ukucati podatke koje ste dobili. Ukoliko se niste mogli spojiti, provjerite jeste li dobro otkucali sve znakove, jer Linux razlikuje mala i velika slova, pa nije isto "PeRo" i "pero". Ovo vrijedi za sve, uključujući i zaporku (password). Ukoliko ni tada ne uspijete, vjerojatno ste dobili pogrešne podatke.

Nakon ulaska (logina) u sustav, dobit ćete znak spremnosti, prompt:

pero@server:~\$

ili

rigel%

ili nešto drugačije, u ovisnosti kako je to na poslužitelju definirano.

Ovime ste se prijavili za rad kao obični korisnik, koji nema nikakve mogućnosti administriranja poslužitelja. Trebate zaporku za administrativnog korisnika, "root"-a. Druga mogućnost je da je sustav konfiguriran tako da možete dobiti administrativne ovlasti preko naredbe "sudo".

## **Dobijanje administrativnih ovlasti**

U slučaju da ste dobili zaporku za korisnika "root", otkucajte naredbu "su" i tu zaporku:

```
pero@server:~$ su
Password: 
server:/home/pero#
```
ili samo

#

Odziv može biti i drugačiji, ali znak "#" (dogovorno) mora biti nazočan. On označuje da imate administrativne ovlasti.

Drugi način je preko naredbe "sudo", za koju osim vaše zaporke ne treba nijedna druga. Administrativne ovlasti vam treba netko drugi dodijeliti (upisati vas u datoteku /etc/sudoers), inače

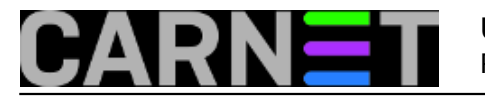

nećete moći raditi kao administrator.

Pokretanje naredbe izgleda ovako:

```
pero@server:~$ sudo bash
  [sudo] password for pero: ****** 
server:/home/pero#
```
Opet smo dobili administrativne ovlasti. Naredba može ispisati i upozorenje kod prvog pokretanja, no ono ne utječe na postupak.

• [Logirajte](https://sysportal.carnet.hr/sysportallogin) [2] se za dodavanje komentara

**Source URL:** https://sysportal.carnet.hr/node/660

## **Links**

[1] http://the.earth.li/~sgtatham/putty/latest/x86/putty.exe

[2] https://sysportal.carnet.hr/sysportallogin